## **How to Search the RMPL Catalog**

**1. On the Home page of the David Straight Memorial Philatelic Union Catalog**

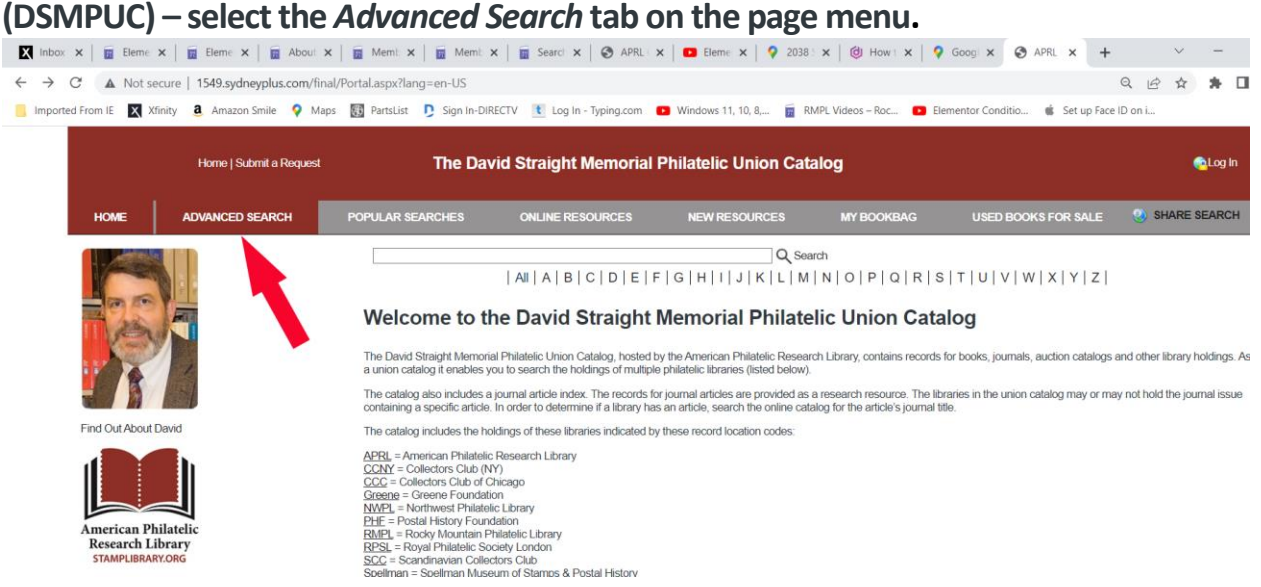

**2. Fill in your search criteria keywords, click the down arrow on the Library row, select** *RMPL* **in the dropdown list box, and click the** *Search icon.*

*(Note: The RMPL has over 13,000 cataloged items. Use very specific keywords to narrow search results.)*

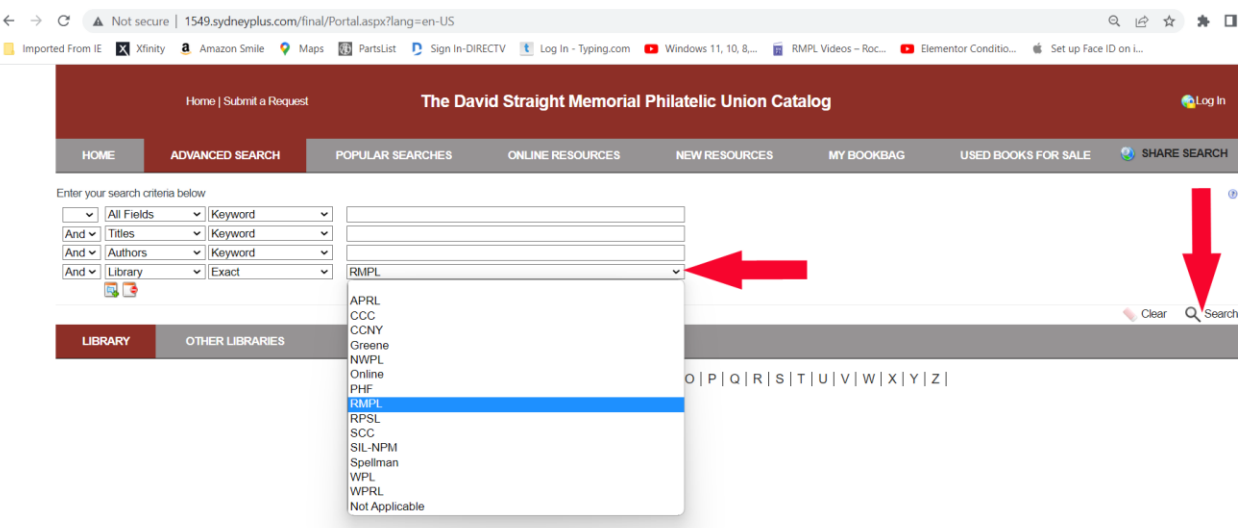

- **3. DO NOT use the shopping cart on the DSMPUC website.**
- **4. Make a list of the Title, Author, and Call Number of each book you want to borrow.**
- **5. To borrow in person, bring your list to the RMPL.**
- **6. For instructions "How To Borrow by Mail from the RMPL", click [here.](http://rockymountainphilateliclibrary.org/borrowing-books-by-mail/)**